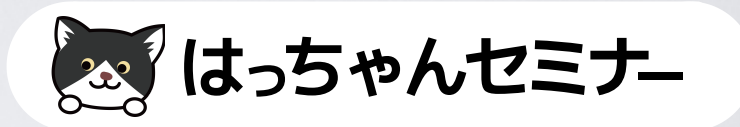

## <a> オンラインスクールを作ろう! **オンライン講座の作り方** エディタについて

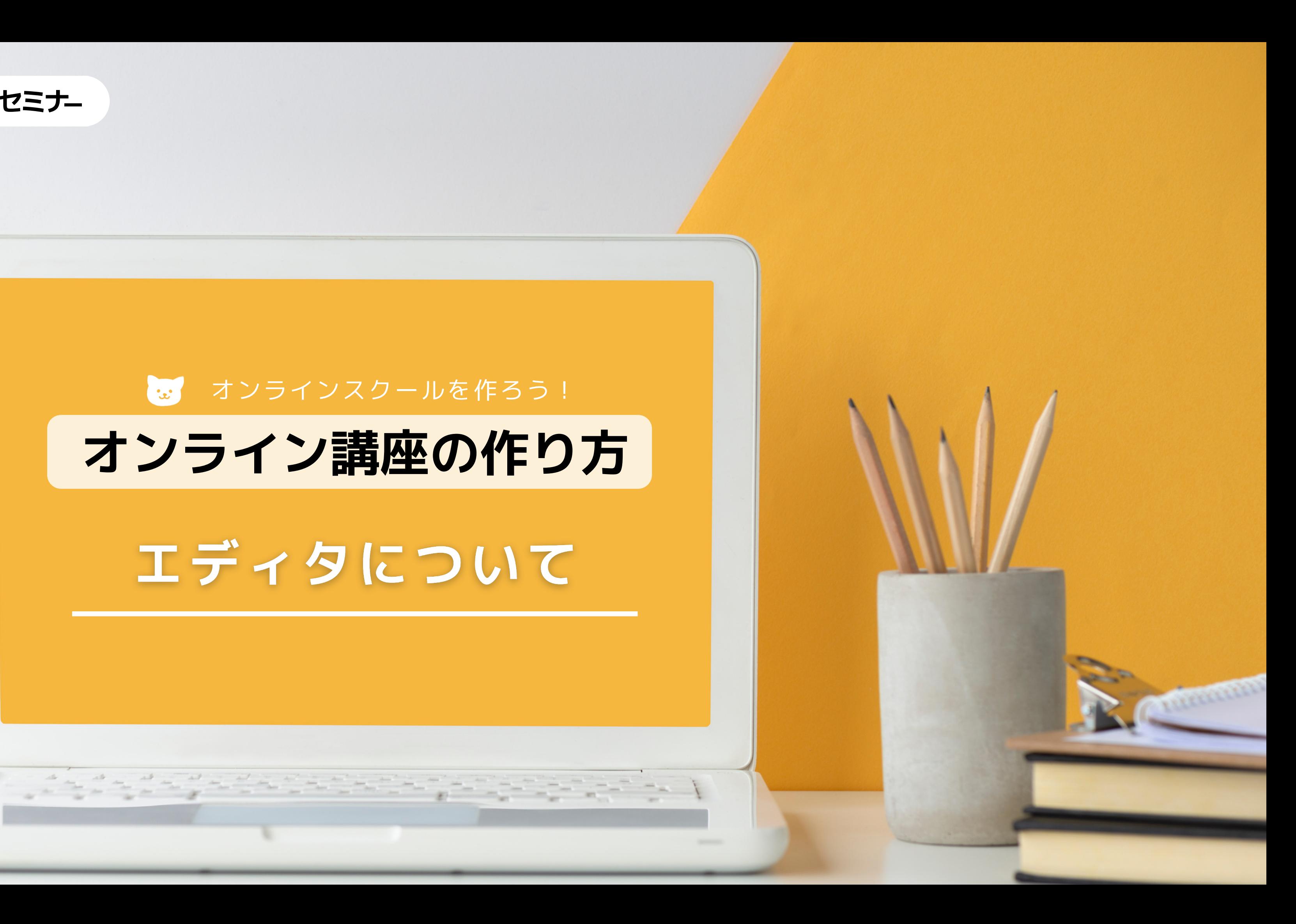

### **WordPressでサイトを作る**

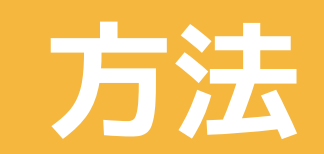

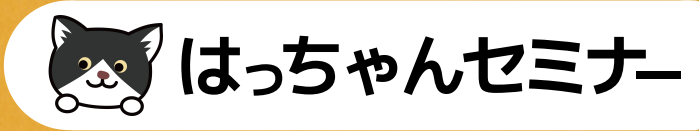

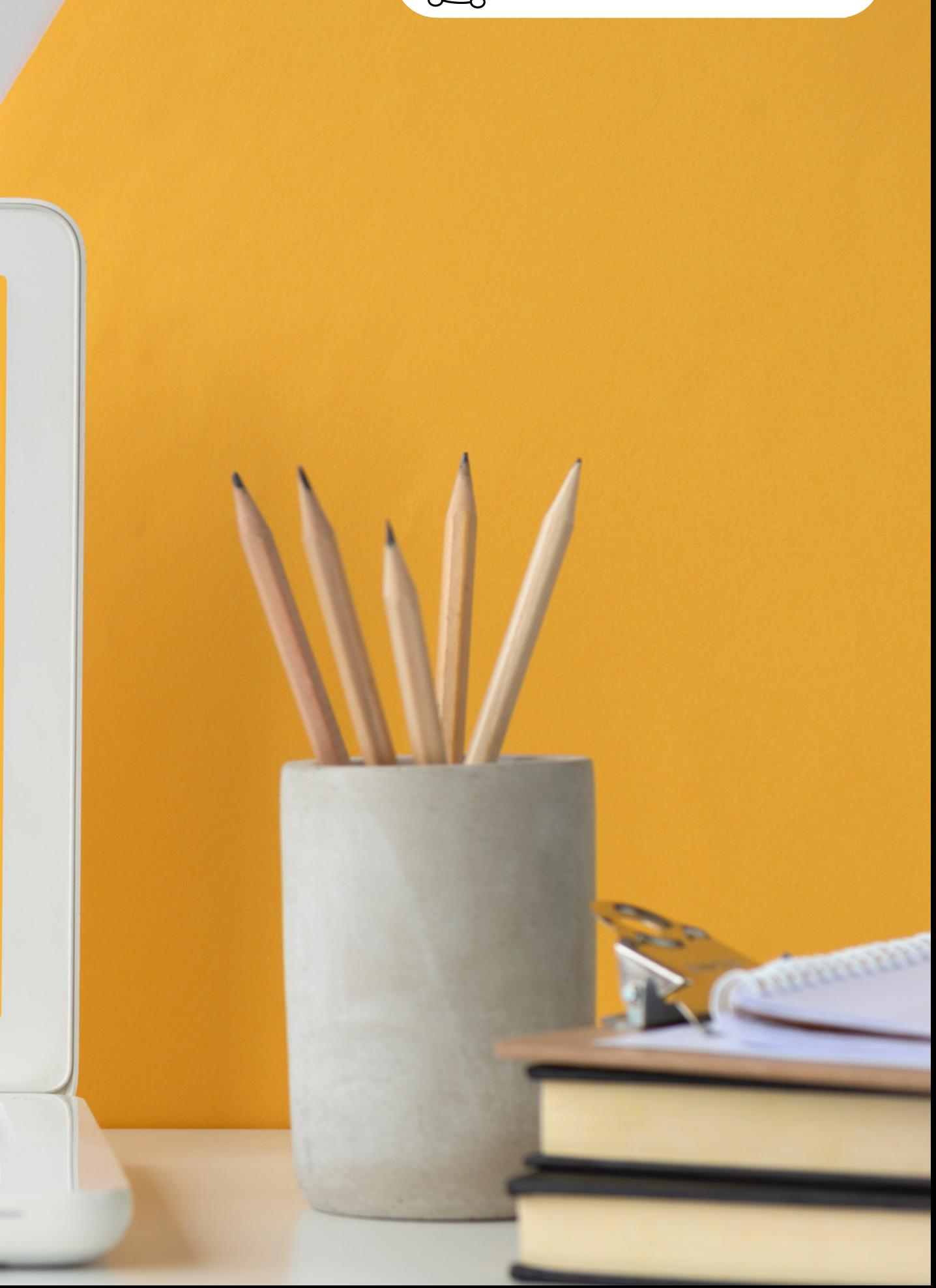

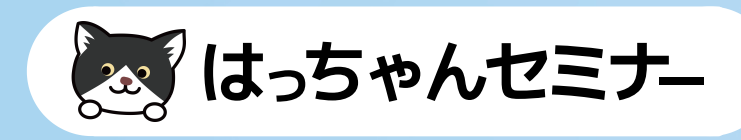

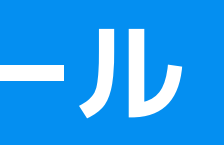

### WordPressでサイト作成  $\mathbf{E}$

**WordPressは元はブログを作るツール**

**WordPressは元々、ブログを作るためのCMS(コン**

**テンツ・マネージメント・システム)でした。**

**今は、ブログだけでなく様々なサイトを作ることがで**

**きるようになりました。**

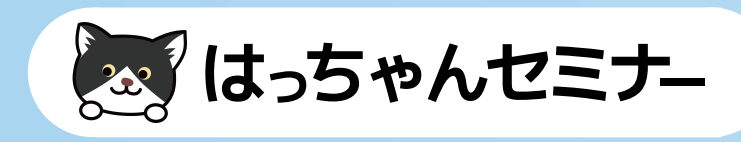

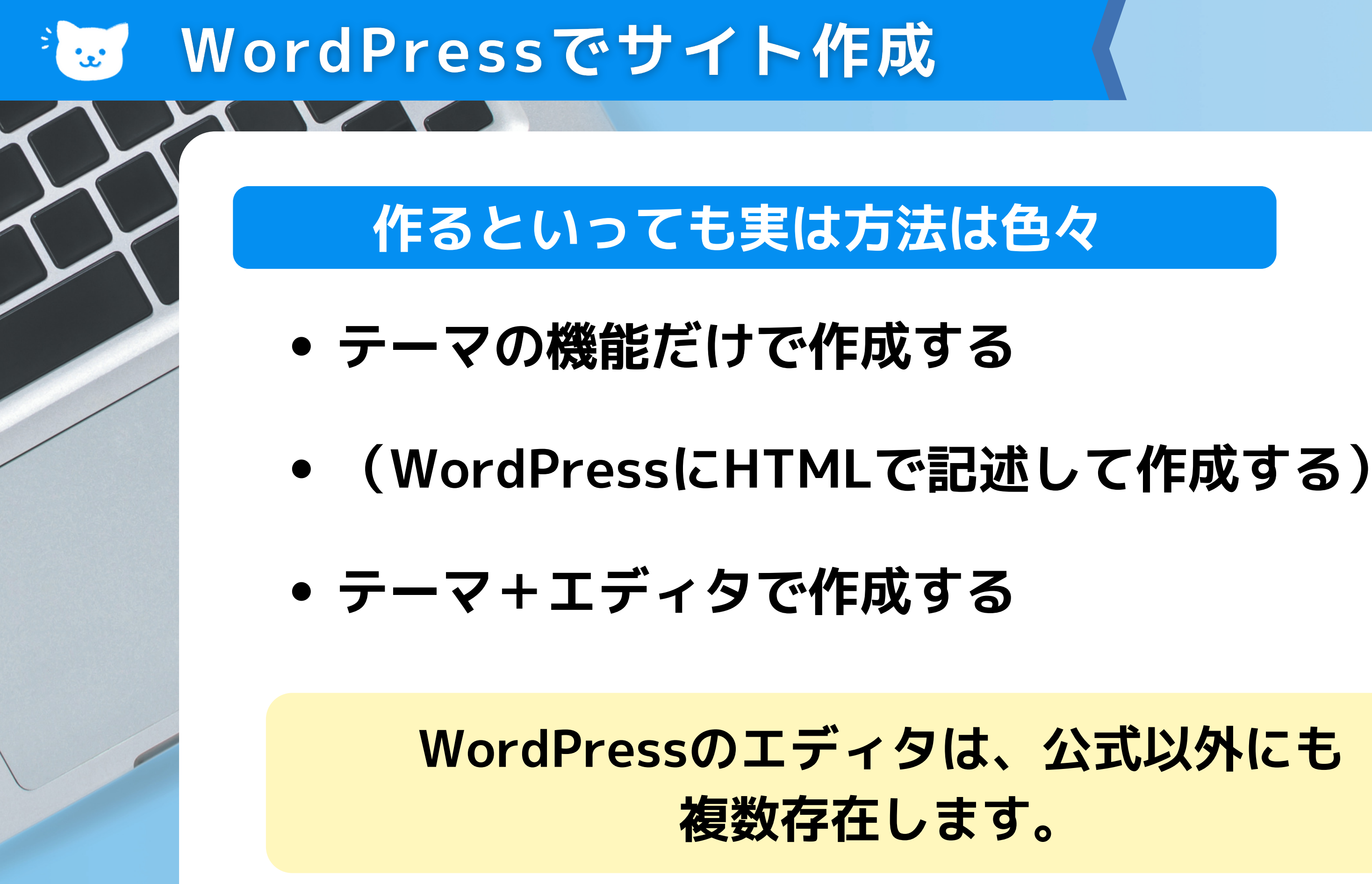

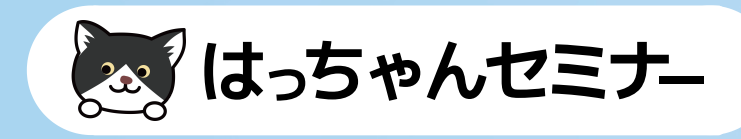

**Gutenberg (公式のブロックエディタ)**

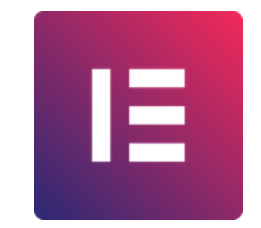

- **Elementor(エレメンター)**
- **Beaver Builder(ビーバービルダー)**
- **Brizy(ブリジー)**

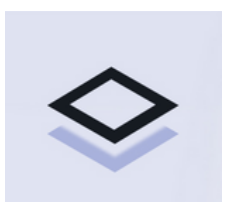

## え、エディタの種類

### **主なページビルダープラグイン**

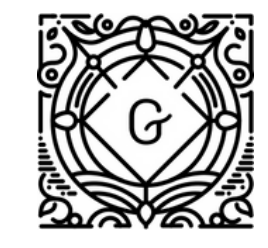

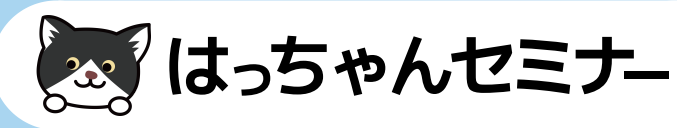

# あ ブログを書くなら **クラシックエディタ「Classic Editor」 従来のWordPressのエディタです。元々WordPress はブログを構築するために開発されているため ブロ グ、コラム等文字重視のサイトは、クラシックエディ タプラグインがおすすめです。 一緒に入れると便利なプラグイン 「TinyMCE Advanced」・「Shortcodes Ultimate」**

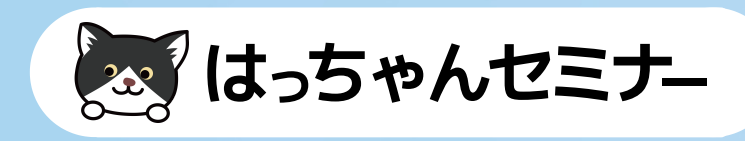

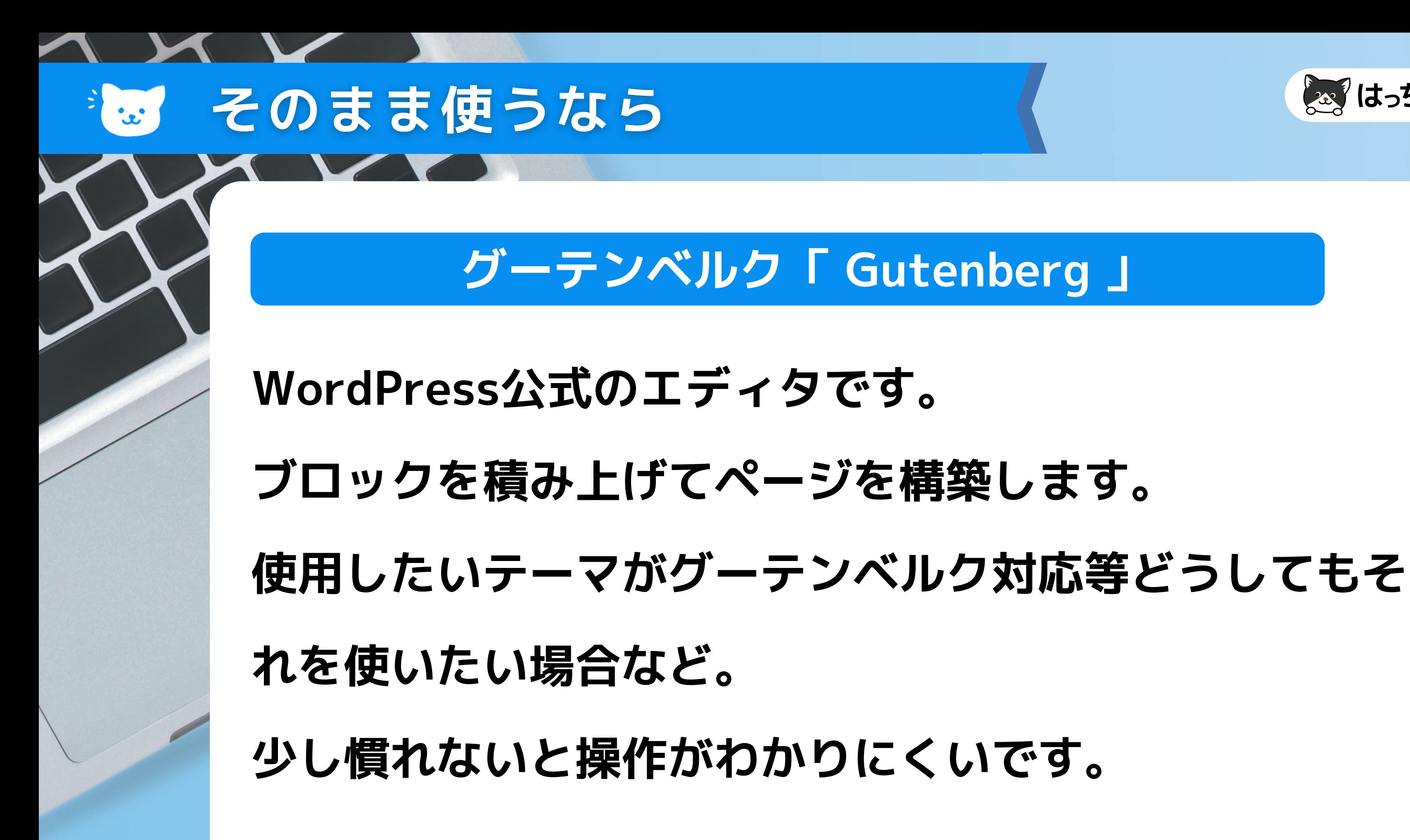

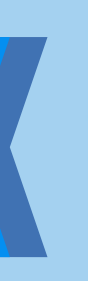

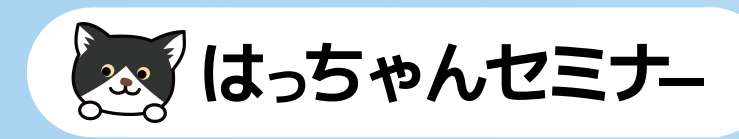

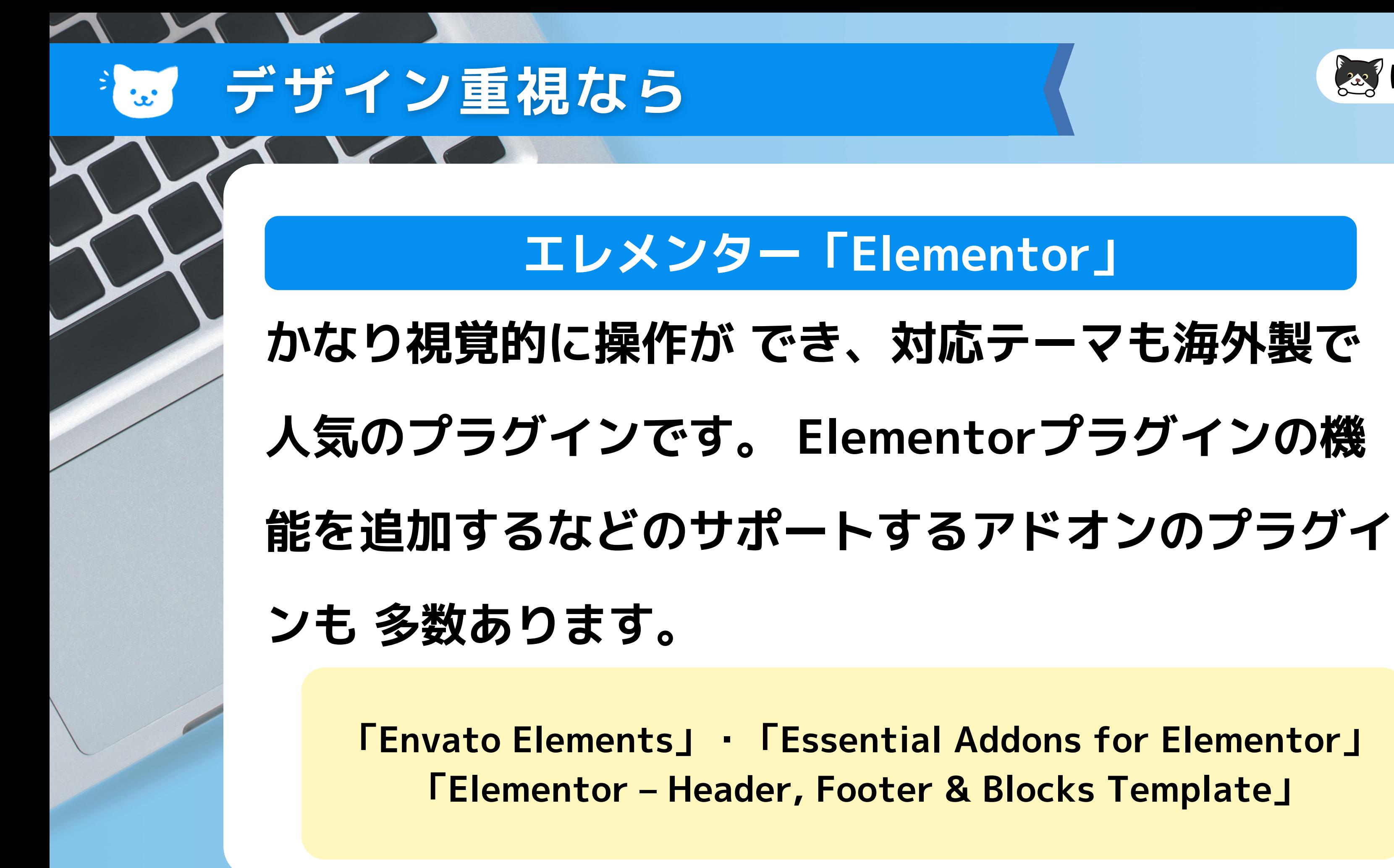

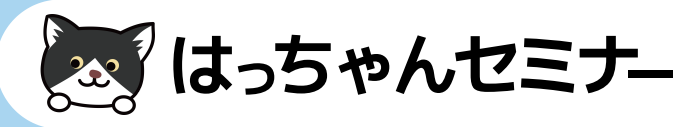

# おすすめの組み合わせ例  $\mathbf{z}$ **クラシックエディタ「Classic Editor」 ブログやコラム、お知らせを書く場合 グーテンベルク以前のWordPress公式エディタです。 エレメンター「Elementor」デザインをしたいページの場合Elementorプラグイン で作ることをおすすめします。**

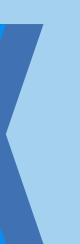

### Elementorプラグイン編集  $\frac{1}{2}$

新規投稿を追加

タイトルを追加

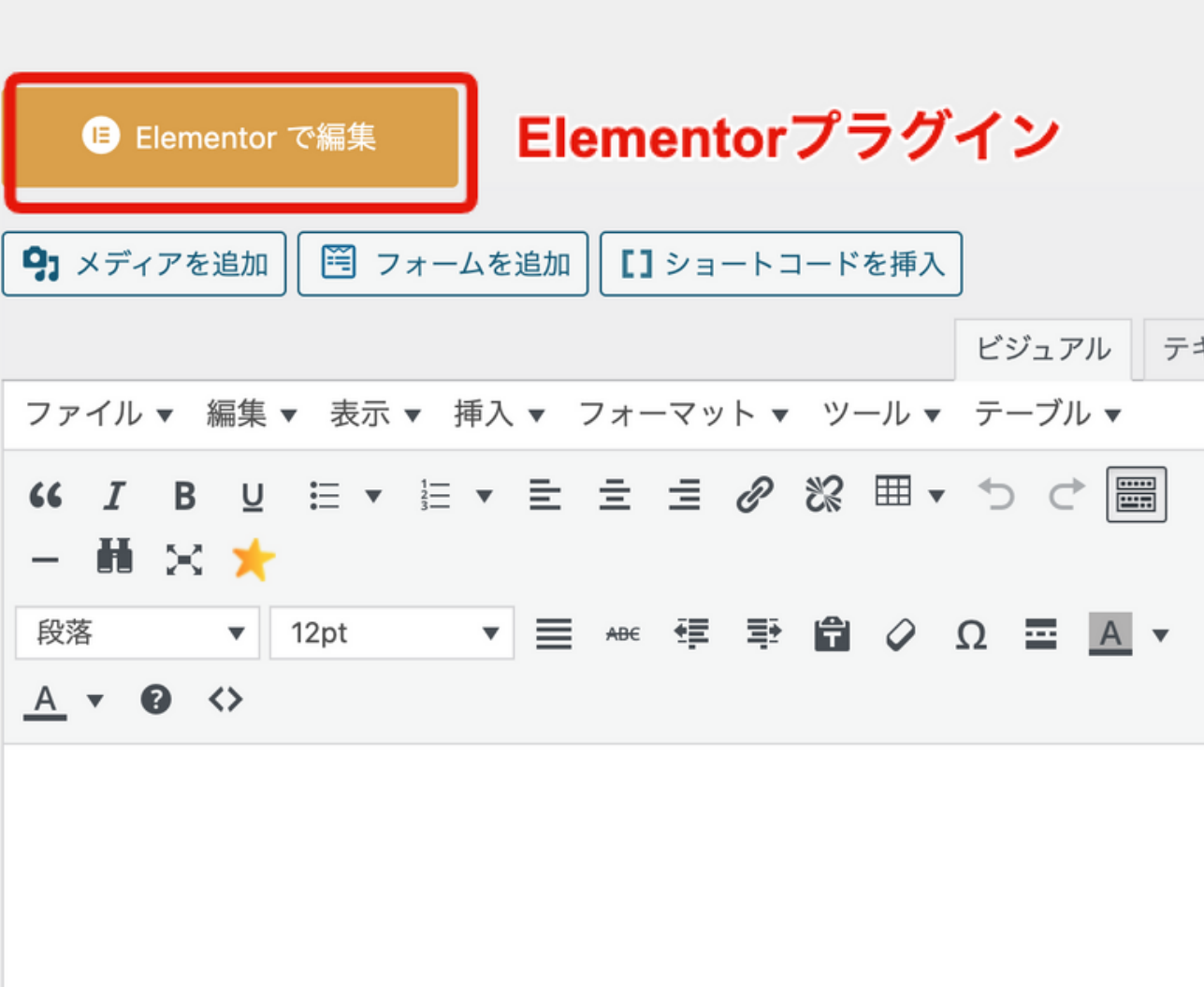

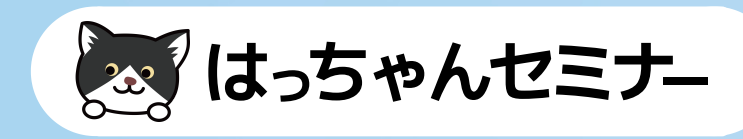

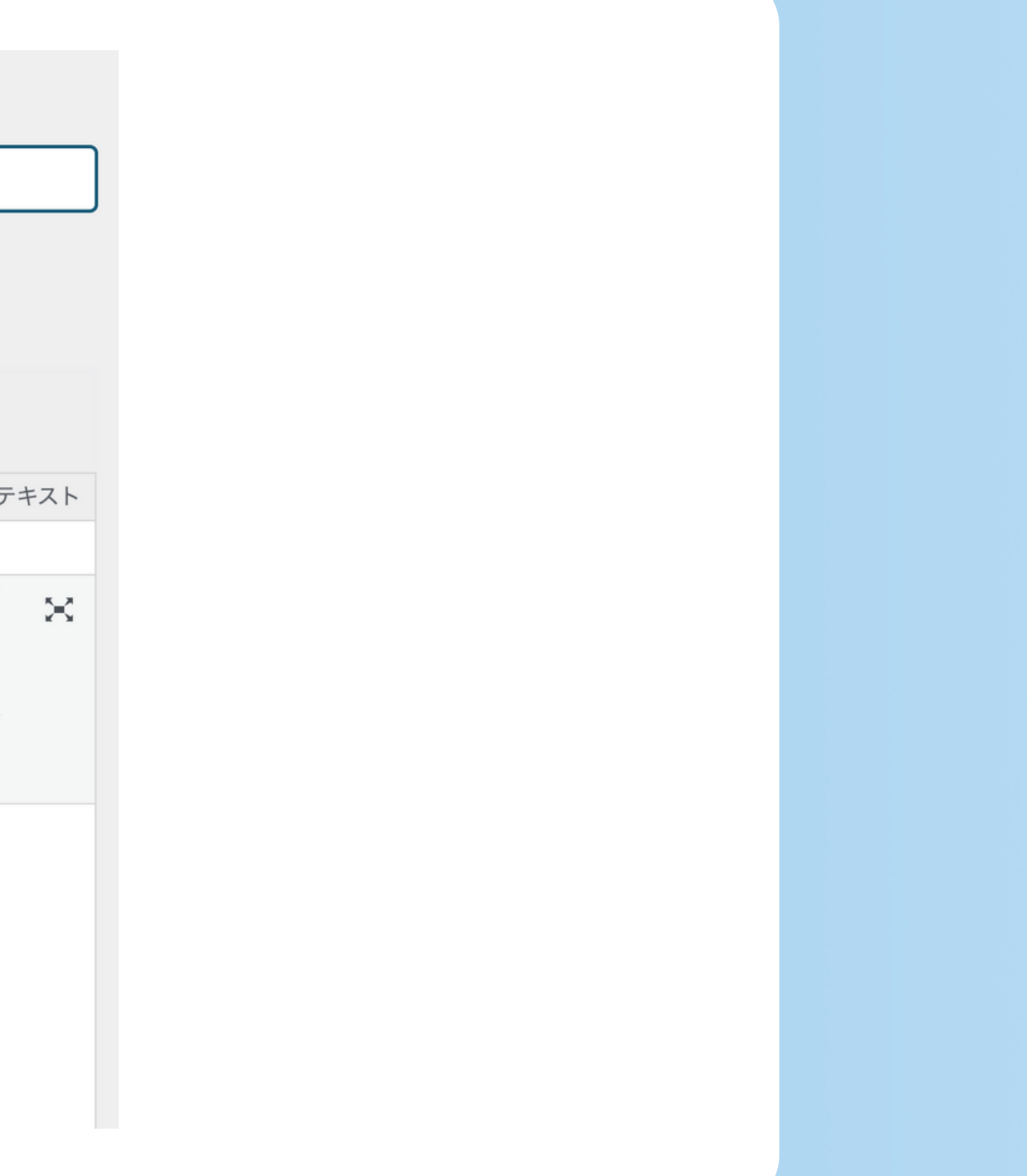

## おい エディタを変更することも可能

← WordPress エディターに戻る

**B** Elementor で編集

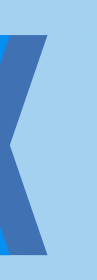

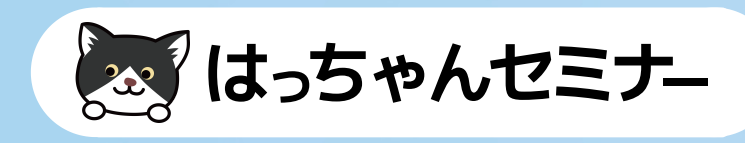

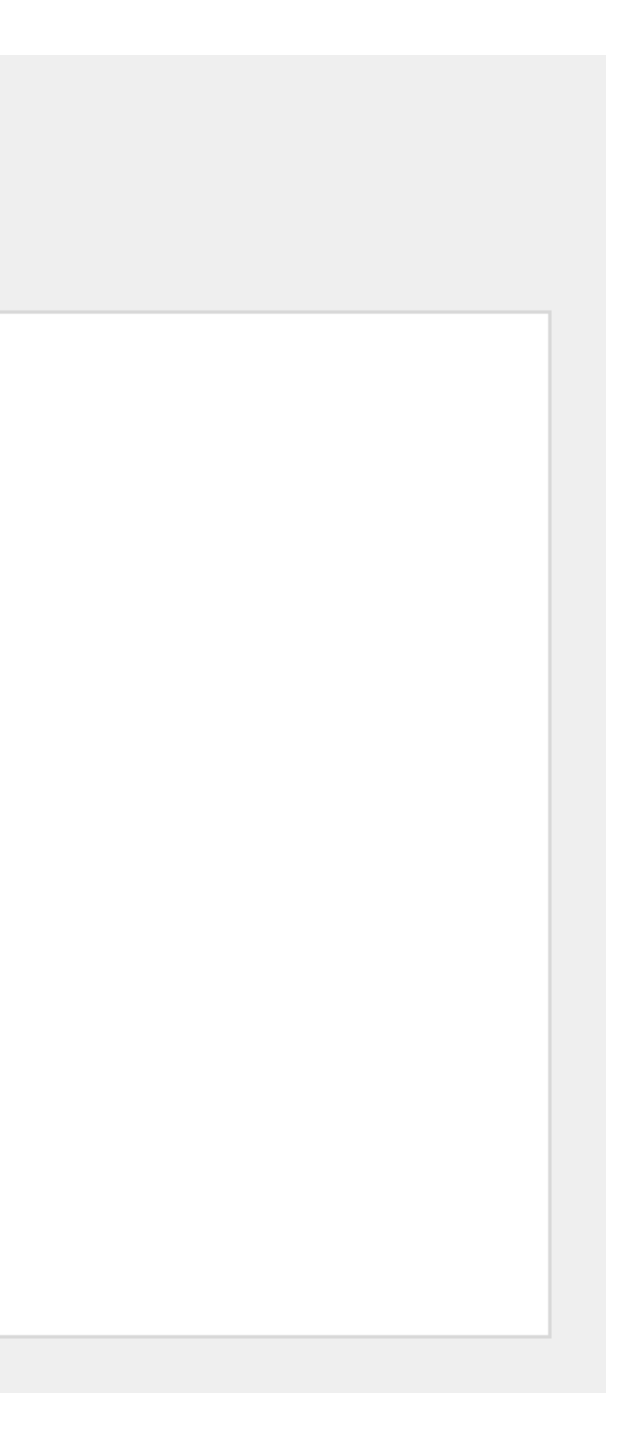

## **実際にエディタを 見てみましょう!**

CJO

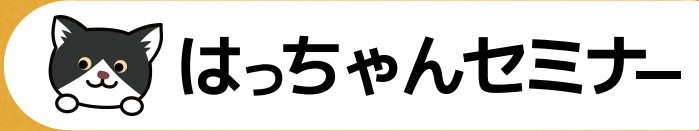

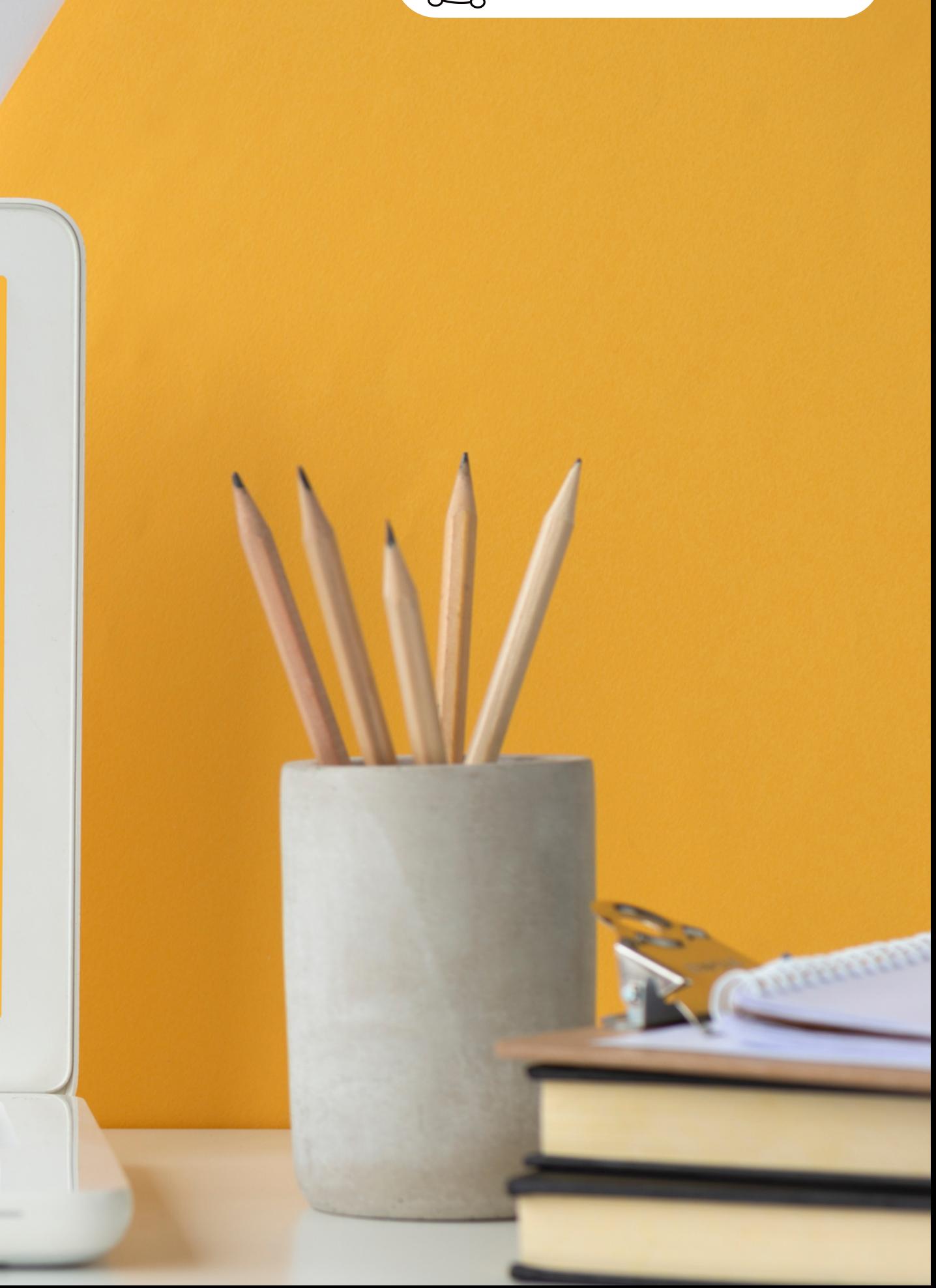